# Careful, these experiments may bite

WARNING These experimental features may change, break, or disappear at any time. We make absolutely no guarantees about what may happen if you turn one of these experiments on, and your browser may even spontaneously combust. Jokes aside, your browser may delete all your data, or your security and privacy could be compromised in unexpected ways. Any experiments you enable will be enabled for all users of this browser. Please proceed with caution.

Experiments Reset all to default

Override software rendering list Mac, Windows, Linux, Chrome OS, Android

Overrides the built-in software rendering list and enables GPU-acceleration on unsupported system configurations. <u>#ignore-gpu-blacklist Enable</u>

Accelerated overflow scroll Mac, Windows, Linux, Chrome OS, Android

When possible, puts the scrolling contents of an overflow scrolling element onto a composited layer for faster scrolling. <u>#force-accelerated-composited-scrolling</u>

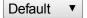

Universal accelerated overflow scroll Mac, Windows, Linux, Chrome OS, Android

Puts scrolling content in composited layers, even in those cases where promoting the overflow scrolling element to a stacking context and a containing block would have broken stacking or clipping. #force-universal-accelerated-composited-scrolling

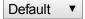

Disable layer squashing Mac, Windows, Linux, Chrome OS, Android

Prevents the automatic combining of composited layers. #disable\_layer\_squashing

**Enable** 

Enable experimental canvas features Mac, Windows, Linux, Chrome OS, Android

Enables the use of experimental canvas features which are still in development. #enable-experimental-canvas-features

Enable

Disable accelerated 2D canvas Mac, Windows, Linux, Chrome OS, Android

Disables the use of the GPU to perform 2d canvas rendering and instead uses software rendering. #disable-accelerated-2d-canvas Enable

Composited render layer borders Mac, Windows, Linux, Chrome OS, Android

Renders a border around composited Render Layers to help debug and study layer compositing. #composited-layer-borders

Enable

FPS counter Mac, Windows, Linux, Chrome OS, Android

Shows a page's actual frame rate, in frames per second, when hardware acceleration is active. #show-fps-counter

Enable

Disable WebGL Mac, Windows, Linux, Chrome OS, Android

Enabling this option prevents web applications from accessing the WebGL API. #disable-webgl

**Enable** 

Disable WebRTC device enumeration. Mac, Windows, Linux, Chrome OS, Android

Disable support for MediaStreamTrack.getSources(). #disable-device-enumeration

**Enable** 

Fixed position elements create stacking contexts. Mac, Windows, Linux, Chrome OS, Android

Enabling this option makes all fixed position elements create new CSS stacking contexts. #fixed-position-creates-stacking-context

Default ▼

## Compositing for fixed position elements. Mac, Windows, Linux, Chrome OS, Android

Enabling this option will make fixed position elements have their own composited layers. Note that fixed position elements must also create stacking contexts for this to work. #enable-compositing-for-fixed-position

Default ▼

## Compositing for RenderLayers with transitions. Mac, Windows, Linux, Chrome OS, Android

Enabling this option will make RenderLayers with a transition on opacity, transform, or filter have their own composited layer. #enable-compositing-for-transition

Default ▼

#### Compositing for fixed root backgrounds. Mac, Windows, Linux, Chrome OS, Android

If this option is enabled, and if the body is styled with background-attachment: fixed, the background will have its own compositied layer. #enable-accelerated-fixed-root-background

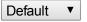

#### Native Client Mac, Windows, Linux, Chrome OS

Enable Native Client for all web applications, even those that were not installed from the Chrome Web Store. #enable-nacl

**Enable** 

## Native Client GDB-based debugging Mac, Windows, Linux, Chrome OS

Enable GDB debug stub. This will stop a Native Client application on startup and wait for nacl-gdb (from the NaCl SDK) to attach to it. #enable-nacl-debug

**Enable** 

#### Disable Portable Native Client. Mac, Windows, Linux, Chrome OS

Disable support for Portable Native Client (PNaCl). #disable-pnacl

**Enable** 

### Restrict Native Client GDB-based debugging by pattern Mac, Windows, Linux, Chrome OS

Restricts Native Client application GDB-based debugging by URL of manifest file. Native Client GDB-based debugging must be enabled for this option to work. #nacl-debug-mask

Debug everything except secure shell and the PNaCl translator. ▼

## Experimental Extension APIs Mac, Windows, Linux, Chrome OS

Enables experimental extension APIs. Note that the extension gallery doesn't allow you to upload extensions that use experimental APIs. #extension-apis

Enable

### Extensions on chrome:// URLs Mac, Windows, Linux, Chrome OS, Android

Enables running extensions on chrome:// URLs, where extensions explicitly request this permission. #extensions-on-chrome-urls

**Enable** 

## Enable fast tab/window close Mac, Windows, Linux, Chrome OS, Android

Enables fast tab/window closing - runs a tab's onunload js handler independently of the GUI. #enable-fast-unload

**Enable** 

### Enable 'adview' element Mac, Windows, Linux, Chrome OS

Enables using 'adview' HTML elements in packaged apps. #enable-adview

Enable

## Enable 'window-controls' element Mac, Windows, Linux, Chrome OS

Enable

New Apps Install Bubble Mac, Windows, Linux, Chrome OS

When installing an app, always show a bubble pointing at the new tab page button on the tabstrip instead of opening a new tab page. #apps-new-install-bubble

**Enable** 

Disable hyperlink auditing Mac, Windows, Linux, Chrome OS, Android

Disable sending hyperlink auditing pings. #disable-hyperlink-auditing

**Enable** 

Show Autofill predictions Mac, Windows, Linux, Chrome OS, Android

Annotates web forms with Autofill field type predictions as placeholder text. #show-autofill-type-predictions

**Enable** 

Gesture Tap Highlighting Windows, Linux, Chrome OS, Android

Enable the experimental gesture tap highlight implementation. #enable-gesture-tap-highlight

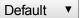

## Smooth Scrolling Linux

Enable the experimental smooth scrolling implementation. #enable-smooth-scrolling

Enable

Overlay Scrollbars Windows, Linux, Chrome OS

Enable the experimental overlay scrollbars implementation. You must also enable threaded compositing to have the scrollbars animate. #overlay-scrollbars

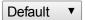

Enable Panels Mac, Windows, Linux, Chrome OS

Enable Panel windows that open outside of the browser frame. Attempts to open a Panel will open a popup instead if not enabled. Panels are always enabled on the dev and canary channels. #enable-panels

**Enable** 

Save Page as MHTML Mac, Windows, Linux

Disables saving pages as HTML-only or HTML Complete; enables saving pages only as MHTML: a single text file containing HTML and all sub-resources. <u>#save-page-as-mhtml</u>

**Enable** 

Experimental QUIC protocol. Mac, Windows, Linux, Chrome OS, Android

Enable experimental QUIC protocol support. #enable-quic

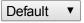

HTTPS over experimental QUIC protocol. Mac, Windows, Linux, Chrome OS, Android

Enables QUIC over an Authenticated Encrypted channel (can replace HTTPS transactions). Without this flag, only HTTP requests are supported over QUIC. This only has an effect if QUIC protocol is enabled. #enable-quic-https

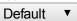

Enable SPDY/4 Mac, Windows, Linux, Chrome OS, Android

Enable SPDY/4, which is the HTTP/2 standard. Currently experimental. #enable-spdy4

**Enable** 

Built-in Asynchronous DNS Mac, Windows, Linux, Chrome OS

Enable experimental asynchronous DNS client. #enable-async-dns

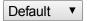

Disable Media Source API. Mac, Windows, Linux, Chrome OS, Android

Disable the MediaSource object. This object allows JavaScript to send media data directly to a video element. #disable-media-source

Enable

Enable Encrypted Media Extensions. Mac, Windows, Linux, Chrome OS, Android

Enable Encrypted Media Extensions on video and audio elements. This enables the latest version of the Encrypted Media Extensions.

#### #enable-encrypted-media

## **Enable**

### Disable prefixed Encrypted Media Extensions. Mac, Windows, Linux, Chrome OS, Android

Disable the experimental version of Encrypted Media Extensions on video and audio elements. #disable-prefixed-encrypted-media

#### **Enable**

#### Enable Experimental JavaScript Mac, Windows, Linux, Chrome OS, Android

Enable web pages to use experimental JavaScript features. #enable-javascript-harmony

#### **Enable**

## Enable experimental Web Platform features. Mac, Windows, Linux, Chrome OS, Android

Enable experimental Web Platform features that are in development. #enable-experimental-web-platform-features

## **Enable**

### Disable NTP 'Other devices' menu. Mac, Windows, Linux, Chrome OS

Disable the new tab page menu for accessing tabs on other devices. #disable-ntp-other-sessions-menu

#### **Enable**

#### Enable Developer Tools experiments. Mac, Windows, Linux, Chrome OS

Enable Developer Tools experiments. Use Settings panel in Developer Tools to toggle individual experiments. #enable-devtools-experiments

#### **Enable**

## Enable Silent Debugging. Mac, Windows, Linux, Chrome OS

Do not show the infobar when an extension attaches to a page via chrome.debugger API. This flag is required to debug extension background pages. #silent-debugger-extension-api

#### **Enable**

## Enable Automatic Spelling Correction Windows, Linux, Chrome OS

Turn on autocorrection of text while typing. Synchronous spellchecking is not compatible with this feature. <u>#spellcheck-autocorrectEnable</u>

## Enable scroll prediction Mac, Windows, Linux, Chrome OS

Predicts the finger's future position during scrolls allowing time to render the frame before the finger is there. #enable-scroll-prediction

## **Enable**

### Enable touch events Mac, Windows, Linux, Chrome OS

Force touchscreen support to always be enabled or disabled, or to be enabled when a touchscreen is detected on startup (Automatic, the default). #touch-events

## Automatic ▼

### Disable touch adjustment. Windows, Linux, Chrome OS

Disables touch adjustment support. Touch adjustment is the process of refining the position of a touch gesture in order to compensate for touches having poor resolution compared to a mouse. #disable-touch-adjustment

#### **Enable**

#### Enable Download Resumption Mac, Windows, Linux, Chrome OS

Allow downloads that have been interrupted to be continued or restarted, using the Resume context menu item. #enable-download-resumption

#### **Enable**

#### NaCl Socket API. Mac, Windows, Linux, Chrome OS

Allows applications to use NaCl Socket API. Use only to test NaCl plugins. #allow-nacl-socket-api

## **Enable**

## Enable pinch virtual viewport. Windows, Linux, Chrome OS, Android

When zoomed in, fixed-position elements and scaled scrollbars attach to this viewport. #enable-pinch-virtual-viewport

### Default ▼

### Enable viewport meta tag. Mac, Windows, Linux, Chrome OS

Enables handling of the viewport meta tag to allow pages to set the layout width and user zoom properties. #enable-viewport-meta

## **Enable**

## Enable debugging for packed apps. Mac, Windows, Linux, Chrome OS

Enables debugging context menu options such as Inspect Element for packed applications. #debug-packed-apps

#### **Enable**

## Enable password generation. Mac, Windows, Linux, Chrome OS

Allow the user to have Chrome generate passwords when it detects account creation pages. #enable-password-generation

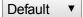

### Save passwords automatically. Mac, Windows, Linux, Chrome OS

Skip the passwords prompt and save passwords automatically. #enable-automatic-password-saving

## **Enable**

#### Enable deferred image decoding. Mac, Linux, Chrome OS

Defer image decoding operations in WebKit until painting. #enable-deferred-image-decoding

#### Enable

### Enable performance monitoring Mac, Windows, Linux, Chrome OS, Android

Enable passive gathering of performance-related metrics and events and provide the option to view this data in a graphical fashion. To view data, visit chrome://performance. #performance-monitor-gathering

#### Enable

### Overscroll history navigation Mac, Windows, Linux, Chrome OS, Android

Experimental history navigation in response to horizontal overscroll. #overscroll-history-navigation

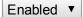

## Enable Synced Notifications Mac, Windows, Linux, Chrome OS

Enable experimental Synchronized Notifications. #enable-sync-synced-notifications

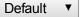

#### Enable App Launcher sync Mac, Windows, Linux, Chrome OS

Enable App Launcher sync. This also enables Folders where available (non OSX). #enable-sync-app-list

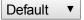

## Enable screen capture support in getUserMedia(). Mac, Windows, Linux, Chrome OS

Allow web pages to request access to the screen contents via the getUserMedia() API. #enable-usermedia-screen-capture

### **Enable**

### Impl-side painting Mac, Windows, Linux, Chrome OS, Android

If enabled, painting is done on a separate thread instead of the main thread. #impl-side-painting

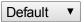

## LCD text antialiasing Mac, Windows, Linux, Chrome OS

If disabled, text is rendered with grayscale antialiasing instead of LCD (subpixel) when doing accelerated compositing. #lcd-text-aa

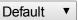

## Maximum tiles for interest area Mac, Windows, Linux, Chrome OS, Android

Specify the maximum tiles for interest area. #max-tiles-for-interest-area

Default ▼

## Enable Offline Cache Mode Mac, Windows, Linux, Chrome OS, Android

Reads from web resources when the source is unavailable will be satisfied from available stale cache entries. #enable-offline-mode

## **Enable**

#### Enable Offline Auto-Reload Mode Mac, Windows, Linux, Chrome OS, Android

Pages that fail to load while the browser is offline will be auto-reloaded when the browser is online again. #enable-offline-auto-reload

Default ▼

## Enable Offline Load Stale Button Mac, Windows, Linux, Android

When a page fails to load, if a stale copy of the page exists in the browser, a button will be presented to allow the user to load that stale copy. #enable-offline-load-stale-cache

Default ▼

#### Default tile width Mac, Windows, Linux, Chrome OS, Android

Specify the default tile width. #default-tile-width

Default ▼

#### Default tile height Mac, Windows, Linux, Chrome OS, Android

Specify the default tile height. #default-tile-height

Default ▼

## Simple Cache for HTTP. Mac, Windows, Linux, Chrome OS

The Simple Cache for HTTP is a new cache. It relies on the filesystem for disk space allocation. #enable-simple-cache-backend

Default ▼

## Enable TCP Fast Open Linux, Chrome OS, Android

Enable the option to send extra authentication information in the initial SYN packet for a previously connected client, allowing faster data send start. #enable-tcp-fast-open

Enable

## Enable Syncfs directory operation. Mac, Windows, Linux, Chrome OS, Android

Enables directory support for sync filesystem. #enable-syncfs-directory-operation

**Enable** 

### Disable Device Discovery Windows, Linux, Chrome OS

Disable device discovery on local network. #disable-device-discovery

<u>Enable</u>

## Device Discovery Notifications Windows, Linux, Chrome OS

Device discovery notifications on local network. #device-discovery-notifications

Default ▼

## Enable Print Preview Registration Promos Windows, Linux, Chrome OS

Enable registering unregistered cloud printers from print preview. #enable-print-preview-register-promos

**Enable** 

## Tab capture upscaling quality. Mac, Windows, Linux, Chrome OS, Android

Specifies quality setting for images captured if scaling up. #tab-capture-upscale-quality

Default ▼

#### Tab capture downscaling quality. Mac, Windows, Linux, Chrome OS, Android

Specifies quality setting for images captured if scaling down. #tab-capture-downscale-quality

Default ▼

### Spelling Feedback Field Trial. Mac, Windows, Linux, Chrome OS, Android

Enable the field trial for sending user feedback to spelling service. #enable-spelling-feedback-field-trial

**Enable** 

## Enable WebGL Draft Extensions Mac, Windows, Linux, Chrome OS, Android

Enabling this option allows web applications to access the WebGL Extensions that are still in draft status. #enable-webgl-draft-extensions

#### **Enable**

Enable Web MIDI API Mac, Windows, Linux, Chrome OS, Android

Enable Web MIDI API experimental support. #enable-web-midi

**Enable** 

## Enable new profile management system Mac, Windows, Linux

Enables the new profile management system, including profile sign-out and the new avatar menu UI. #enable-new-profile-management

**Enable** 

#### Enable fast user switching in the avatar menu Mac, Windows, Linux

Enables fast switching between users in the avatar menu. #enable-fast-user-switching

**Enable** 

#### Enable the new avatar menu Mac, Windows, Linux

Enables the new avatar menu. When combined with new-profile-management, it simply shows the new profile management avatar menu. Otherwise it shows a redesigned avatar menu with the same functionality as the old one, plus a tutorial card at the top prompting the user to try out the new profile management UI. #enable-new-avatar-menu

**Enable** 

#### Enable pure web-based sign-in flows Mac, Windows, Linux

When enabled, will use a pure web-based sign-in flow on first run/NTP/wrench menu/settings page. Otherwise use a native flow with embedded webview. #enable-web-based-signin

**Enable** 

### Enable Google profile name and icon Mac, Windows, Linux

Enables using Google information to populate the profile name and icon in the avatar menu. #enable-google-profile-info

**Enable** 

#### Reset the App Launcher install state on every restart. Mac, Windows, Linux

Reset the App Launcher install state on every restart. While this flag is set, Chrome will forget the launcher has been installed each time it starts. This is used for testing the App Launcher install flow. #reset-app-list-install-state

**Enable** 

#### Enable the App Launcher. Linux

Enable the App Launcher. Upon enabling, creates operating system shortcuts to the App Launcher. #enable-app-list

**Enable** 

## Enable the app info dialog. Windows, Linux, Chrome OS

Enable the app info dialog. If enabled, the user will be able to select the 'App Info' context menu in the App Launcher to show the app info dialog for the selected app. #enable-app-list-app-info

**Enable** 

## Enable one-copy rasterizer Mac, Windows, Linux, Chrome OS, Android

If enabled, raster threads write to GPU memory. #enable-one-copy

**Enable** 

### Enable zero-copy rasterizer Mac, Windows, Linux, Chrome OS, Android

If enabled, raster threads write directly to GPU memory associated with tiles. #enable-zero-copy

Default ▼

### Disable compositor touch hit testing. Mac, Windows, Linux, Chrome OS, Android

Disables an optimization intended to improve touch scrolling responsiveness. Forces all touch events to go to the blink main thread to look for handlers, instead of potentially short-circuiting from the compositor thread. #disable-compositor-touch-hit-testing

**Enable** 

## Enable experimental streamlined hosted apps. Windows, Linux, Chrome OS

Enables an experimental, more streamlined hosted app experience. #enable-streamlined-hosted-apps

**Enable** 

#### Enable experimental ephemeral apps. Windows, Linux, Chrome OS

Enables experimentation with ephemeral apps, which are launched without installing in Chrome. #enable-ephemeral-apps

#### Enable

#### Enable experimental linkable ephemeral apps. Windows, Linux, Chrome OS

Enables experimentation with launching ephemeral apps from hyperlinks. For example, links to Chrome Web Store app detail pages in Google search results will launch the app rather than navigate to the detail page. #enable-linkable-ephemeral-apps

#### Enable

## Enable support for ServiceWorker. Mac, Windows, Linux, Chrome OS, Android

ServiceWorker is a new kind of web worker that can intercept resource requests. See https://github.com/slightlyoff/ServiceWorker for more information. #enable-service-worker

#### Enable

## Enable support for ServiceWorker background sync event. Mac, Windows, Linux, Chrome OS, Android

ServiceWorker background synchronization lets ServiceWorkers send messages and update resources even when the page is in the background. #enable-service-worker-sync

#### **Enable**

### Enable show-on-first-paint for apps. Mac, Windows, Linux, Chrome OS

Show apps windows after the first paint. Windows will be shown significantly later for heavy apps loading resources synchronously but it will be insignificant for apps that load most of their resources asynchronously. #enable-apps-show-on-first-paint

### Enable

### Number of raster threads Mac, Windows, Linux, Chrome OS, Android

Specify the number of raster threads. #num-raster-threads

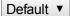

#### Enable origin chip Windows, Linux, Chrome OS

Moves the URL out of the Omnibox and shows the hostname in the origin chip in the toolbar. #origin-chip

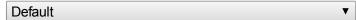

## Enable origin chip in Omnibox Mac, Windows, Linux, Chrome OS

Moves the URL out of the Omnibox and shows the hostname in the origin chip in the Omnibox. #origin-chip-in-omnibox

| Default  |  | _ |
|----------|--|---|
| Detailit |  |   |
| Doladit  |  |   |

## Enable search button in Omnibox Mac, Windows, Linux, Chrome OS

Places a search button in the Omnibox. #search-button-in-omnibox

## Disable ignore autocomplete='off' Mac, Windows, Linux, Chrome OS, Android

Disable ignore autocomplete='off' for password forms in the password manager. #disable-ignore-autocomplete-off

#### Enable

#### Enable session restore bubble UI. Windows, Linux

If enabled, the session restore UI will be shown in a bubble instead of an info bar. #enable-session-crashed-bubble

#### Enable

## Enable out of process PDF. Mac, Windows, Linux, Chrome OS

Enable the out of process PDF plugin. #out-of-process-pdf

## Enable

## Prefetch search results Mac, Windows, Linux, Chrome OS

If enabled, prefetch search results for the typed omnibox query and reuse prerendered search base page to commit any search query (not just prefetch query). #prefetch-search-results

## **Enable**

#### **Enable the experimental App Launcher.** Windows, Linux, Chrome OS

Enable the experimental version of the App Launcher. #enable-experimental-app-list

#### **Enable**

#### Center the App Launcher. Windows, Linux, Chrome OS

Positions the App Launcher in the center of the screen with a landscape aspect. #enable-centered-app-list

#### **Enable**

## Touch scrolling mode. Windows, Linux, Chrome OS, Android

Change the touch event behavior while scrolling. "touchcancel" is what chrome has historically used, and "async-touchmove" is the new preferred mode. #touch-scrolling-mode

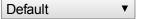

## Show settings in a window Mac, Windows, Linux, Chrome OS

If enabled, Settings will be shown in a dedicated window instead of as a browser tab. #enable-settings-window

#### Enable

#### Enable Save Password Bubble UI Windows, Linux, Chrome OS

Enable experimental bubble-based UI for saving passwords; replaces the existing infobar. #enable-save-password-bubble

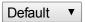

#### Disable In-renderer Shared Worker. Mac, Windows, Linux, Chrome OS

Disable In-Renderer Shared Worker to run Shared Worker in a legacy dedicated worker process. <u>#disable-embedded-shared-worker</u>

#### Enable

### Allow insecure WebSocket from https origin Mac, Windows, Linux, Chrome OS, Android

This flag makes Chrome unsafe. Use this only if you understand what this does. Note that this flag may be removed without any notice. If enabled, frames with an https origin can use WebSockets with an insecure URL (ws://). #allow-insecure-websocket-from-https-origin Enable

#### Enable distance field text Mac, Windows, Linux, Chrome OS, Android

If enabled, text is rendered with signed distance fields rather than bitmap alpha masks. #distance-field-text

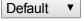

## Extension Content Verification Mac, Windows, Linux, Chrome OS

This flag can be used to turn on verification that the contents of the files on disk for extensions from the webstore match what they're expected to be. This can be used to turn on this feature if it would not otherwise have been turned on, but cannot be used to turn it off (because this setting can be tampered with by malware). #extension-content-verification

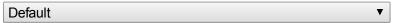

## Experimental text input focus manager. Windows, Linux, Chrome OS

Enable an experimental focus manager to track text input clients.  $\underline{\texttt{\#text-input-focus-manager}}$ 

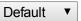

## Unavailable Experiments

## Check for known conflicts with 3rd party modules. Windows

Enables a background check that warns you when a software incompatibility is detected (ie. 3rd party modules that crash the browser). #conflicting-modules-check

Sorry, this experiment is not available on your platform.

#### Threaded compositing

Uses a secondary thread to perform web page compositing. This allows smooth scrolling, even when the main thread is unresponsive. #threaded-compositing-mode

Sorry, this experiment is not available on your platform.

#### Disable WebRTC Android

Enabling this option prevents web applications from accessing the WebRTC API. #disable-webrtc

Sorry, this experiment is not available on your platform.

## Disable support for WebRTC hardware video decoding. Chrome OS, Android

This option disables support in WebRTC for decoding video streams using platform hardware. #disable-webrtc-hw-decoding Sorry, this experiment is not available on your platform.

#### Disable support for WebRTC hardware video encoding. Chrome OS, Android

This option disables support in WebRTC for encoding video streams using platform hardware. #disable-webrtc-hw-encoding Sorry, this experiment is not available on your platform.

#### Disable 3D software rasterizer

Don't fall back to a 3D software rasterizer when the GPU cannot be used. <u>#disable-software-rasterizer</u> Sorry, this experiment is not available on your platform.

## Enable GPU rasterization. Android

Use GPU to rasterize web content. Requires impl-side painting.  $\underline{\texttt{\#enable-gpu-rasterization}}$ 

Sorry, this experiment is not available on your platform.

#### Stacked Tabs Windows

Tabs never shrink, instead they stack on top of each other when there is not enough space. <u>#stacked-tab-strip</u> Sorry, this experiment is not available on your platform.

#### Force high DPI mode Chrome OS

Overrides the device display density to force the use of high DPI mode and assets. #force-device-scale-factor Sorry, this experiment is not available on your platform.

#### Disable hardware-accelerated video decode. Windows, Chrome OS

Disables hardware-accelerated video decode where available. <u>#disable-accelerated-video-decode</u>

Sorry, this experiment is not available on your platform.

#### Disable Password Manager Reauthentication Mac, Windows

Disable prompting the user for their OS password before revealing passwords on the passwords page. #password-manager-reauthentication

Sorry, this experiment is not available on your platform.

#### Use Wallet sandbox servers Mac, Windows, Chrome OS

For developers: use the sandbox service for Wallet API calls for requestAutocomplete(). #wallet-service-use-sandbox Sorry, this experiment is not available on your platform.

#### Scroll end effect Chrome OS

Experimental scroll end effect in response to vertical overscroll. #scroll-end-effect

Sorry, this experiment is not available on your platform.

### Enable touch initiated drag and drop Windows, Chrome OS

Touch drag and drop can be initiated through long press on a draggable element. #enable-touch-drag-drop Sorry, this experiment is not available on your platform.

#### Enable touch based text editing Chrome OS

Touch editing can be initiated by tapping on a textfield or a selected text. #enable-touch-editing

Sorry, this experiment is not available on your platform.

### Enable the Suggestions Service Chrome OS, Android

Enable the experimental Chrome suggestions service. #enable-suggestions-service

Sorry, this experiment is not available on your platform.

## Native style window frames for packaged apps Mac

Use native-style window decorations for packaged app windows. #apps-use-native-frame

Sorry, this experiment is not available on your platform.

### Disable voice search in the App Launcher. Chrome OS

Disable voice search in the App Launcher. If disabled, the user won't be able to search by speech. #disable-app-list-voice-search Sorry, this experiment is not available on your platform.

### Disable rect-based targeting in views Windows, Chrome OS

Disables rect-based targeting in views. Rect-based targeting uses a heuristic to determine the most probable target of a gesture, where the touch region is represented by a rectangle. #disable-views-rect-based-targeting

Sorry, this experiment is not available on your platform.

## Use Bubbles for Permission Requests Mac, Windows, Chrome OS

Show content permission requests (e.g. notifications, quota, camera use, microphone use) in bubbles instead of info bars. #enable-permissions-bubbles

Sorry, this experiment is not available on your platform.

## Bleeding Edge Renderer Paths – LIKELY TO CRASH YOUR BROWSER Android

Use bleeding-edge code to make Chrome draw content faster. The changes behind this path are very likely to break lots of content. #bleeding-edge-renderer-mode

Sorry, this experiment is not available on your platform.

## Apps file associations. Mac

Enable OS integration of file associations for Chrome Apps. #enable-apps-file-associations

Sorry, this experiment is not available on your platform.